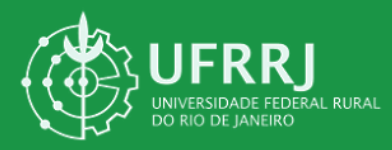

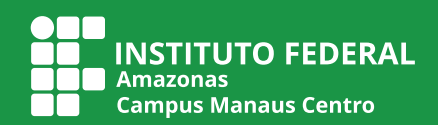

# **Manual do usuário Script Builder**

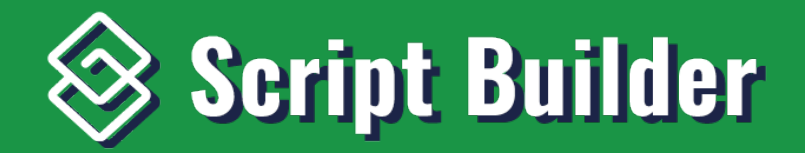

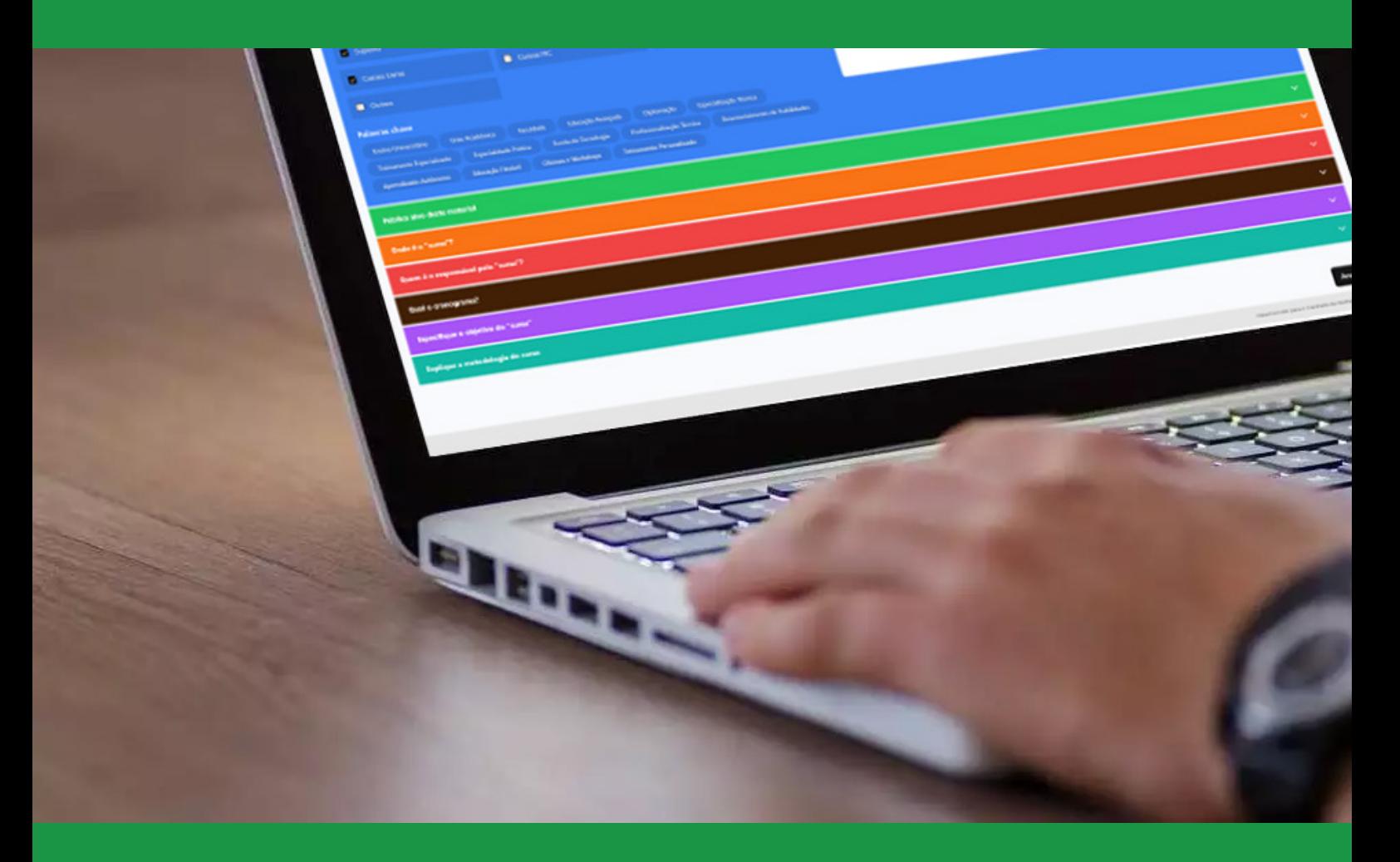

**Autor: Matheus Pantoja Barbosa | Orientadora: Alessandra Cassol**

### **个** Apresentação do Software de Roteirização Audiovisual

Bem-vindo ao Software Script Builder! Projetado com o intuito de facilitar o processo de criação de roteiros para materiais audiovisuais, este programa é uma ferramenta indispensável para servidores, coordenadores e qualquer pessoa envolvida na produção de conteúdo para os institutos de Ensino Superior

### **O Que é e Para Que Serve:**

O software foi desenvolvido para simplificar o processo de criação de roteiros audiovisuais, permitindo que os usuários criem, organizem e editem seus projetos de forma eficiente e intuitiva. Com ele, você poderá inserir informações sobre o conteúdo que deseja divulgar e receber sugestões de imagens e áudio para o seu vídeo, tudo de forma cronológica.

### **Funcionalidades Principais:**

- Roteiro Audiovisual: O roteiro audiovisual é um guia detalhado que descreve todos os elementos necessários para a produção de um vídeo ou filme, incluindo diálogos, ações e cenários. Ele também encontra aplicação em plataformas online, publicidade e educação. Sua estrutura organizada e detalhada garante a transmissão eficaz de mensagens, proporcionando uma base sólida para a criação de conteúdo visualmente impactante em diversos contextos de comunicação.
- $\blacktriangleright$  Banco de Dados Integrado: Nosso programa conta com um extenso banco de dados, que utiliza palavras-chave para auxiliar na redação do roteiro. Com base nas informações inseridas pelo usuário, o software sugere termos relevantes e ajuda a construir um texto coeso e completo.
- $\bigcirc$  Ordenação Cronológica Automática: Além de auxiliar na redação do texto, o software também recomenda uma ordem cronológica para a apresentação do conteúdo. Esta ordem pode ser facilmente ajustada de acordo com as preferências do usuário, garantindo flexibilidade e personalização no processo de criação do roteiro.
- Sugestões de Imagens e Áudio: Para complementar o roteiro, o programa oferece sugestões de imagens e áudio que podem ser utilizadas no vídeo. Estas sugestões são selecionadas com base no conteúdo do roteiro, garantindo uma harmonia entre texto e elementos visuais/sonoros.
- W<sup>E</sup> Exportação para Arquivo Word: Após a conclusão do roteiro, o usuário terá a possibilidade de exportá-lo para um arquivo Word. Isso permite que o documento seja facilmente editado e compartilhado, seja para inserção de mais dados, edição do texto ou utilização como script para o locutor do material.

### **Conclusão:**

Em suma, nosso Software de Roteirização Audiovisual é uma ferramenta indispensável para quem busca criar conteúdo audiovisual de qualidade e completos. Com suas funcionalidades intuitivas, ele simplifica todo o processo de criação de roteiros, desde a redação do texto até a seleção de elementos visuais e sonoros.

### **Requisitos mínimos do sistema:**

Sistema operacional compatível: Windows 7 ou superior.

#### Memória RAM: 4 GB.

Espaço disponível no disco rígido: Mínimo de 250 GB.

Estas especificações referem-se aos requisitos mínimos do computador que executará o programa, garantindo um desempenho adequado e uma experiência satisfatória ao usuário.

# **Sumário**

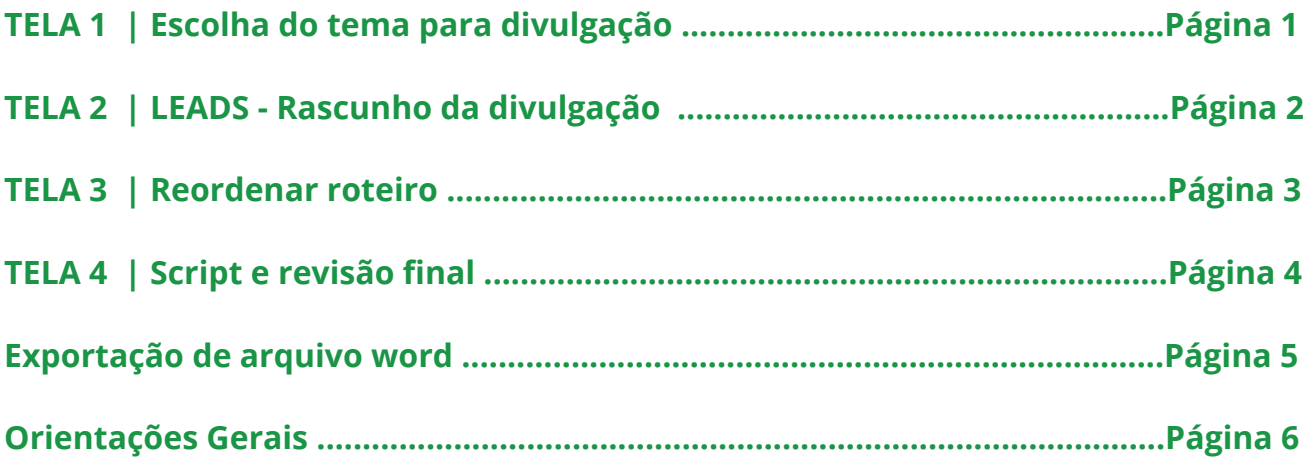

### **TELA 1 | Escolha do tema para divulgação**

Na **TELA 1** o usuário poderá escolher qual o tema de sua divulgação para que o programa ajude a fazer o roteiro da notícia.

Cada tema tem suas característica de sugestão de palavras-chaves, sugestão de imagem e de som.

RECOMENDAÇÕES: É crucial assegurar que o utilizador esteja de posse de todas as informações pertinentes, a fim de garantir que o objetivo e a estratégia de divulgação selecionada sejam os mais apropriados possíveis. A completude das informações contribui diretamente para a adequação do roteiro ao meio audiovisual, minimizando potenciais obstáculos ao progresso do projeto e reforçando sua solidez.

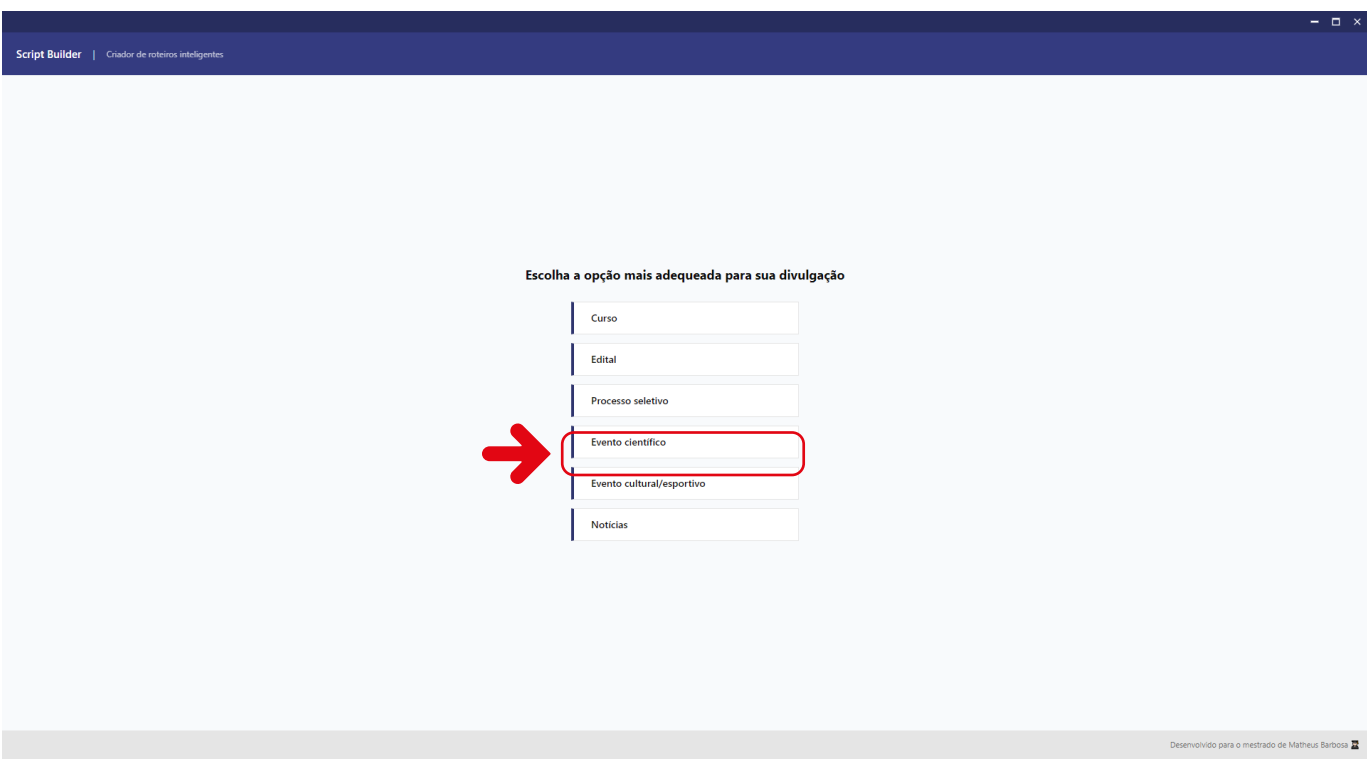

**Curso:** Destinado à divulgação de informações relacionadas aos cursos oferecidos pela instituição. As sugestões de imagens e sons estão alinhadas com a temática da oferta educacional.

**Edital:** Concentra-se na divulgação de informações sobre editais que podem ser emitidos por diferentes departamentos e para diversos propósitos. As sugestões de imagens e sons são selecionadas com base no conteúdo do edital.

**Processo Seletivo:** Linguagem e sugestões visuais focadas na transmissão de informações sobre os processos seletivos oferecidos. Levando em consideração as restrições e o público-alvo, este tema enfatiza as etapas e informações essenciais dos processos seletivos.

Evento Científico: Divulgação de eventos científicos para o público externo, destacando as informações-chave e oferecendo sugestões visuais que contribuem para a produção do material.

**Evento Cultural/Esportivo:** Divulgação de eventos culturais e esportivos para o público externo, enfatizando informações principais, momentos marcantes e sugerindo imagens que auxiliam na documentação do evento.

**Notícias:** Voltado para a divulgação de eventos fora do comum ou situações específicas, este tema pode ser adaptado conforme as perguntas do LEADS forem respondidas de acordo com a situação apresentada. As sugestões de imagens são baseadas nos acontecimentos atuais e em seus impactos na notícia.

# **TELA 2 | LEADS - Rascunho da divulgação**

A **TELA 2** o usuário escreve o rascunho de sua divulgação.

Nesta tela cada campo está separado por cores e com comandos para auxiliar o usuário a escrever a notícia.

O usuário pode escolher em cada campo as respostas de cada comando que irá ajudar a escrever sua divulgação como está na **ÁREA 01.**

Na **ÁREA 02** o usuário terá a liberdade de escrever como desejar a sua notícia usando as palavras-chaves que o programa sugere na **ÁREA 01.**

Os campos devem ser devidamente preenchidos para que o programa produza o roteiro com as sugestões de imagens e que possa ser revisado futuramente.

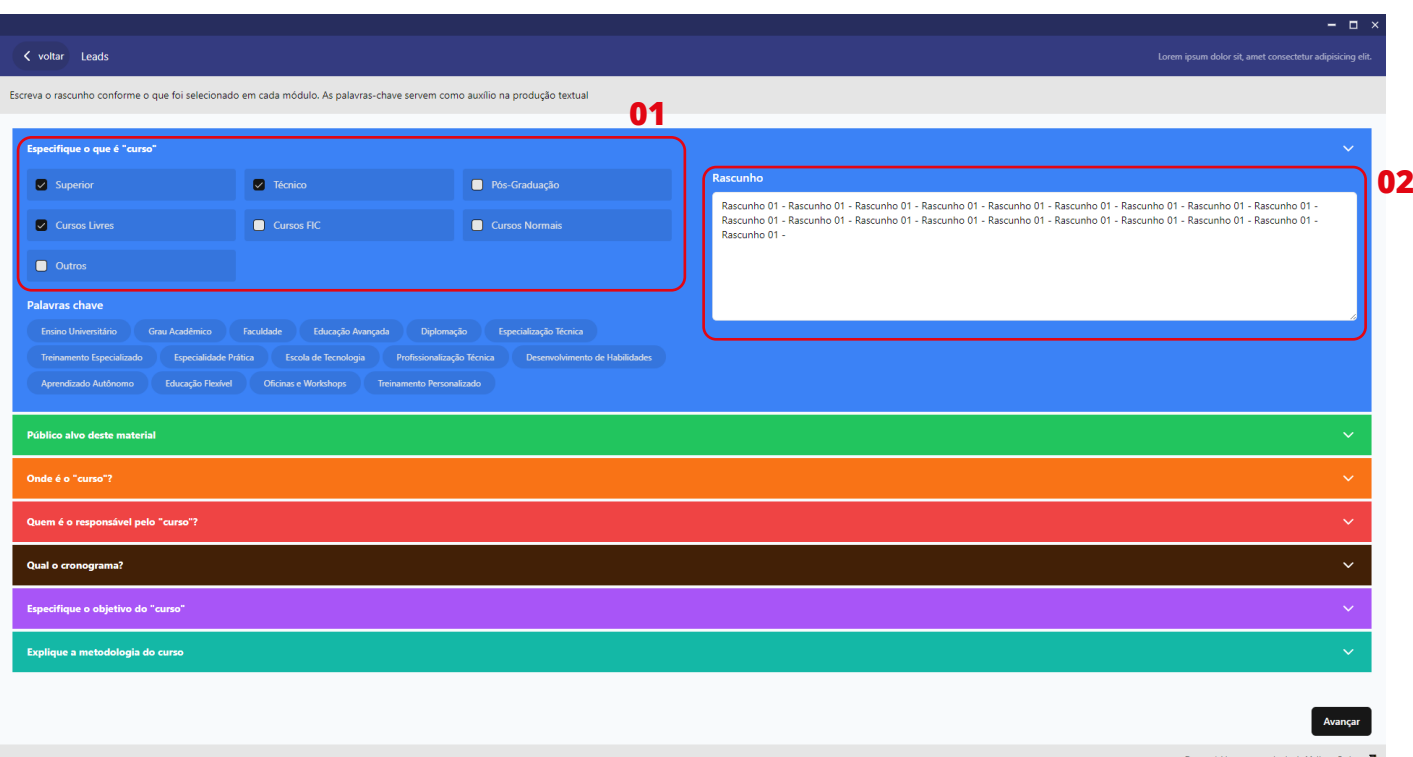

RECOMENDAÇÕES: **Selecione** as opções sugeridas para que o programa possa recomendar imagens de acordo com o que o usuário está escrevendo e que tenha relação com o objetivo da divulgação.

As palavras-chave são sugestões que podem ou não ser utilizadas no rascunho.

Escreva todos os rascunhos, se possível, para que a notícia seja a mais completa possível. Caso faltem algumas informações, o programa permite que o usuário continue normalmente, mas a qualidade pode ser afetada.

As cores de cada campo servem para destacar cada módulo da notícia e auxiliar o usuário no momento de reordenar a ordem cronológica das informações.

### **TELA 3 | Reordenar roteiro**

A **TELA 3** poderá ser feito o reordenamento de cada campo feito na **TELA 2,** isso permitirá que o usuário mude a ordem cronológica do roteiro de acordo com sua necessidade.

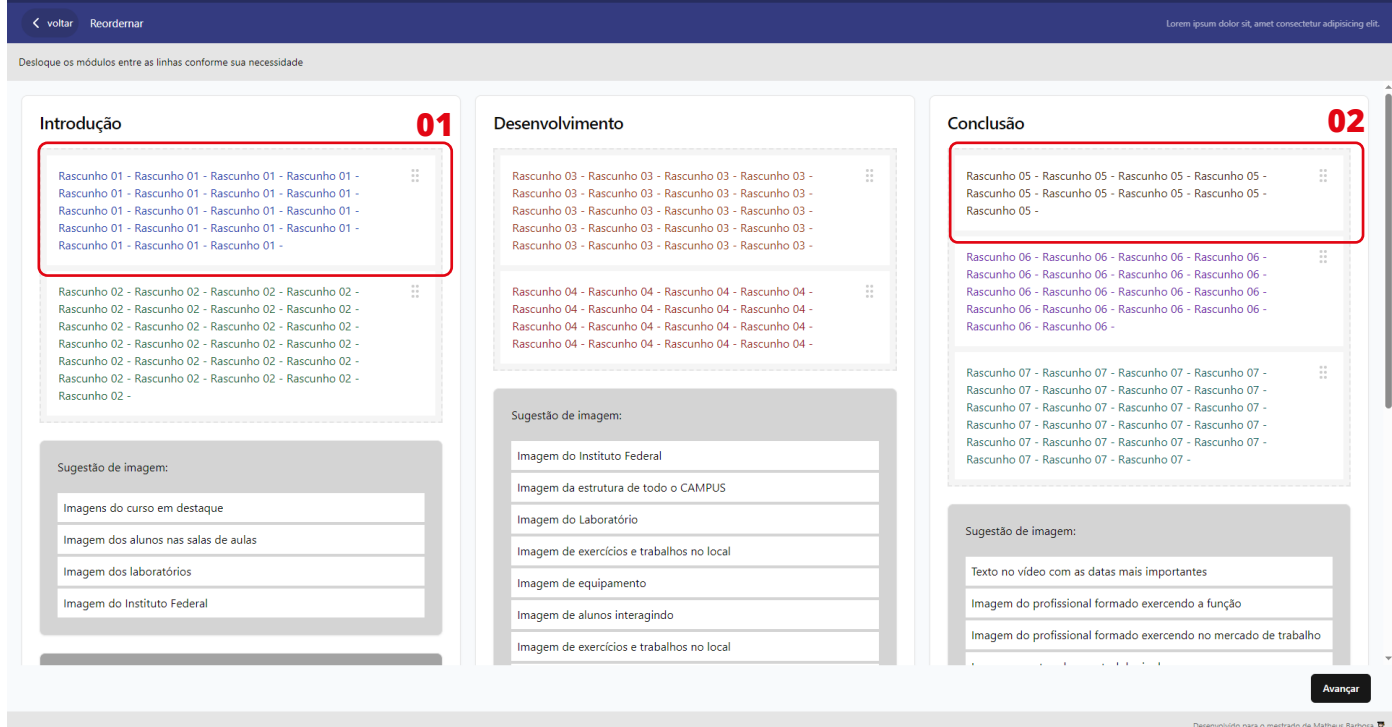

Poderá ser feito o reordenamento arrastando o módulo para o local que deseja. Automaticamente as sugestões de imagem do mesmo campo irão juntas para acompanhar as mudanças.

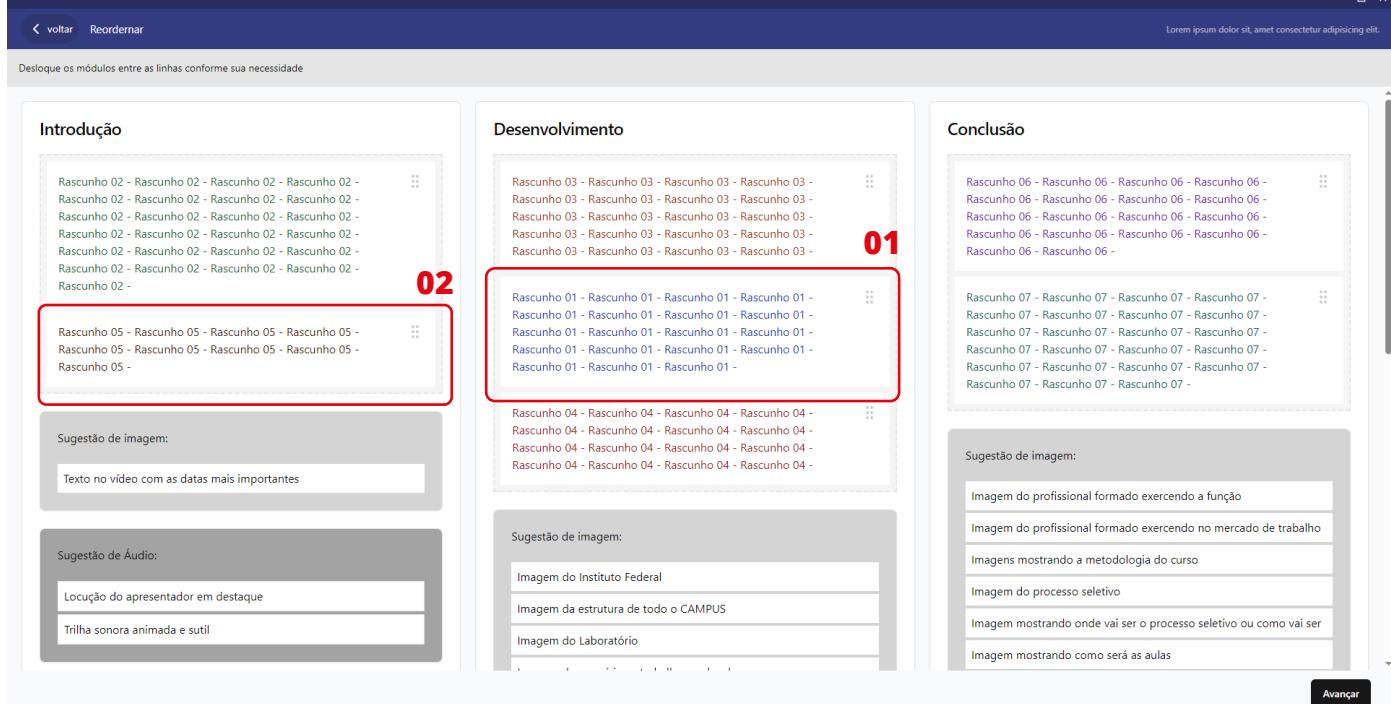

.<br>33 로

 $\Box$   $\times$ 

# **TELA 4 | Script e revisão final**

Na **TELA 4** o usuário poderá revisar a ordem do roteiro e visualizar como ficará o documento final.

No botão "Gerar word" o program irá gerar um documento no FORMATO WORD para que o usuário possar imprimir e editar o material para a locução e ajudar na gravação do vídeo.

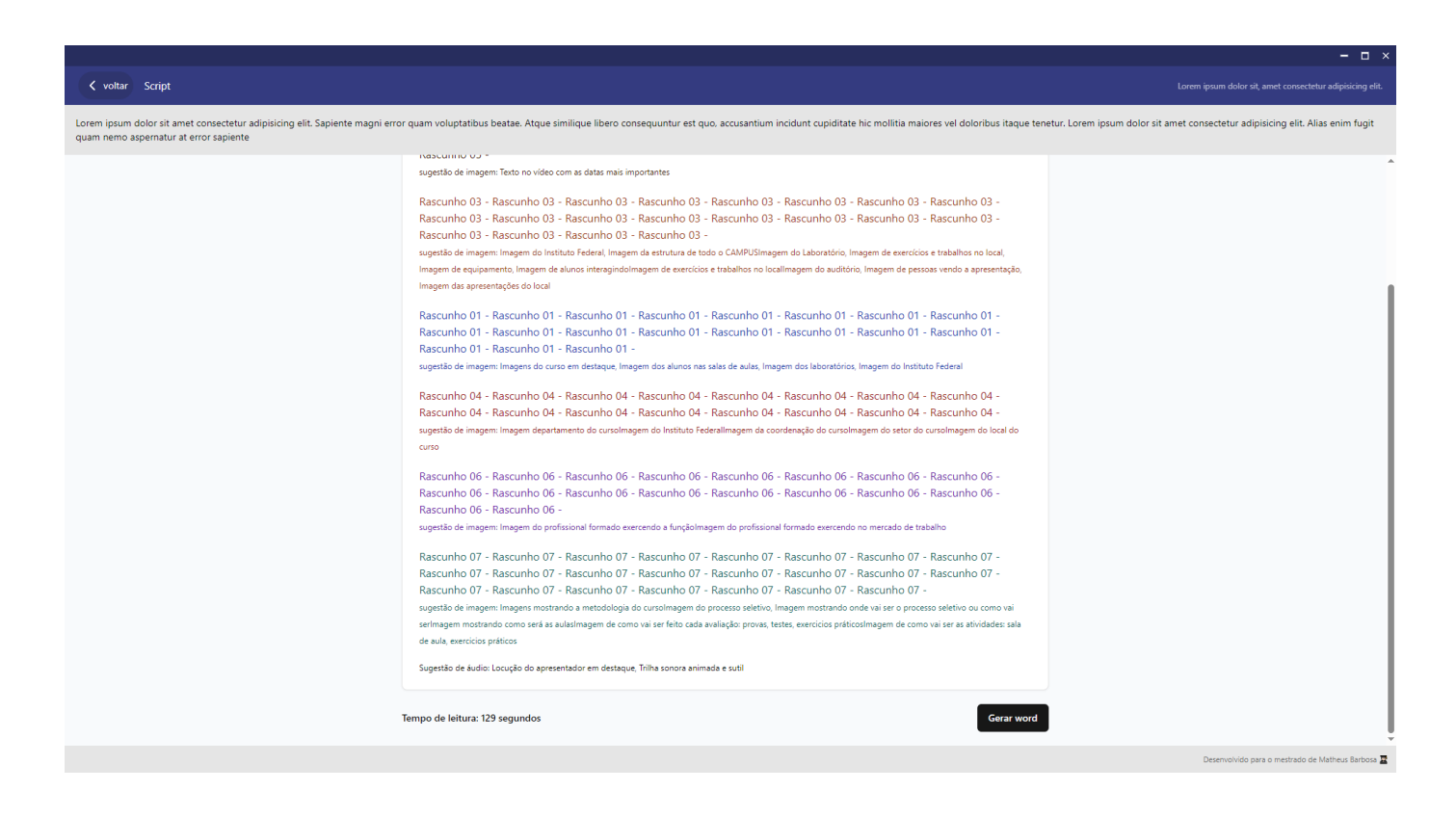

RECOMENDAÇÕES: O tempo de leitura serve como referência para que o locutor do texto possa estimar a duração que o usuário irá falar no vídeo. Esse tempo pode variar dependendo de quem está falando.

Cada módulo está destacado com a cor correspondente a cada campo da **TELA 2,**  permitindo que o usuário identifique de onde está vindo aquela informação e sua natureza.

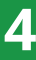

# **Exportação de arquivo word**

O documento gerado pelo Scrpit Build pode ser aberto em diversos softwares, permitindo que o usuário possar editar o texto e inserir mais informações como links, vídeos e gráficos que podem auxilar na produção audiovisual.

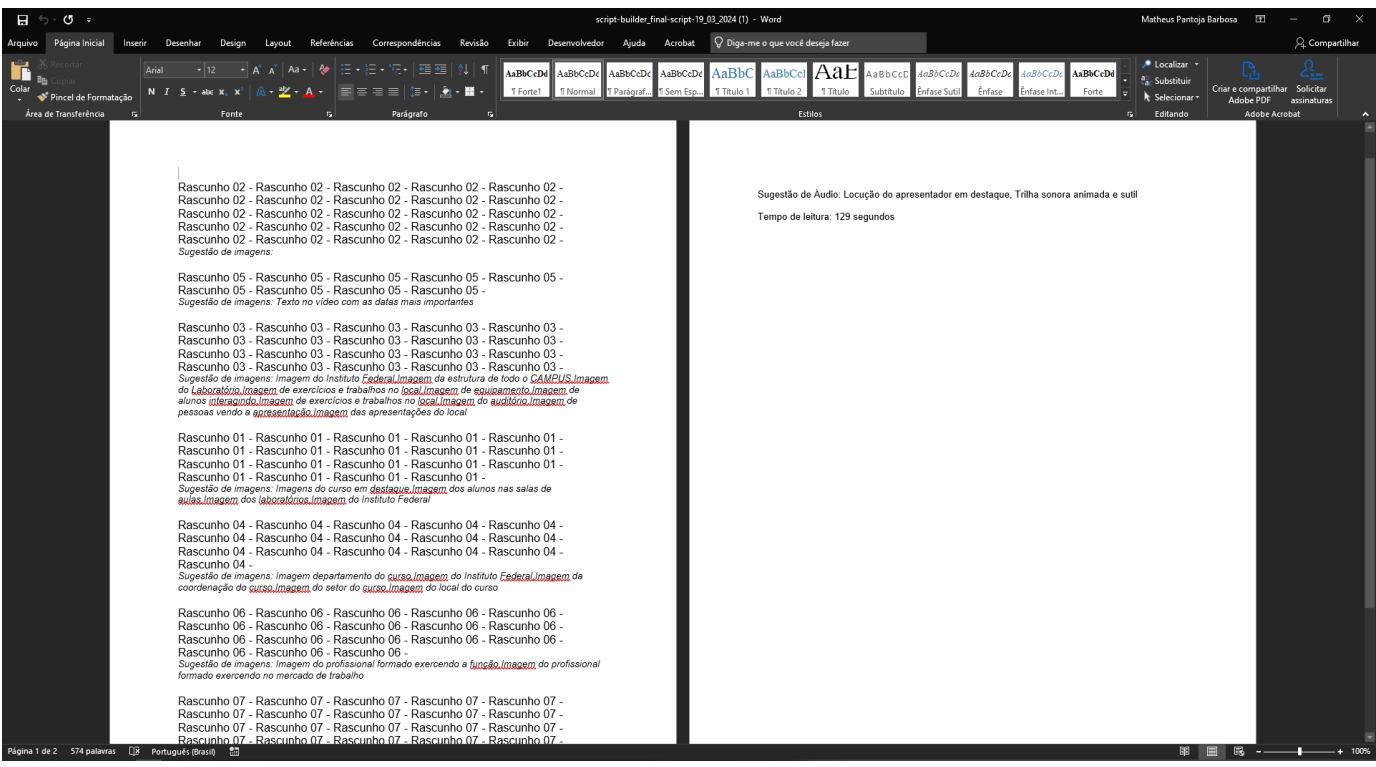

RECOMENDAÇÕES: Após o programa gerar o arquivo em formato WORD, o usuário poderá incluir fotos, links ou sugestões de vídeos no roteiro, destinado tanto ao editor, locutor ou apresentador.

Para cada situação, é recomendável que o material seja adequado à respectiva atividade e que respeite a cronologia do roteiro e suas informações.

O texto também pode ser exportado para outros dispositivos, como o teleprompter, para auxiliar na gravação.

### **Orientações Gerais**

1. Familiarize-se com todas as funcionalidades do Software Script Build para aproveitar ao máximo suas capacidades de roteirização audiovisual.

2. Utilize o banco de dados integrado para enriquecer seu roteiro com termos relevantes e garantir a coesão do texto.

3. Aproveite a ordenação cronológica automática oferecida pelo programa, ajustando-a conforme necessário para atender às suas preferências criativas.

4. Ao receber sugestões de imagens e áudio, avalie sua relevância e adequação ao conteúdo do roteiro antes de incorporá-las ao projeto.

5. Certifique-se de revisar e editar o roteiro conforme necessário antes de exportá-lo para um arquivo Word, garantindo sua precisão e completude.

6. Utilize o arquivo Word exportado como base para colaboração com outros membros da equipe de produção, permitindo edições adicionais e compartilhamento do documento.

7. Explore continuamente novas maneiras de utilizar o Software Script Build para otimizar o processo de criação de roteiros e aprimorar a qualidade do conteúdo audiovisual produzido.

8. Esteja aberto a feedbacks e sugestões de melhorias por parte da equipe de desenvolvimento do material, contribuindo para a constante evolução e aprimoramento do trabalho.

Seguindo essas recomendações gerais, você estará apto a aproveitar ao máximo as funcionalidades do software e aprimorar sua capacidade de criação de conteúdo audiovisual de qualidade.